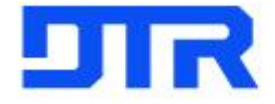

# 입사지원 **Manual**

**HR**실

 *Top Quality & Performance in the World*

### **1.** 회사 홈페이지 접속 [[http://www.dtrvms.com/\]](http://www.dtrvms.com/)

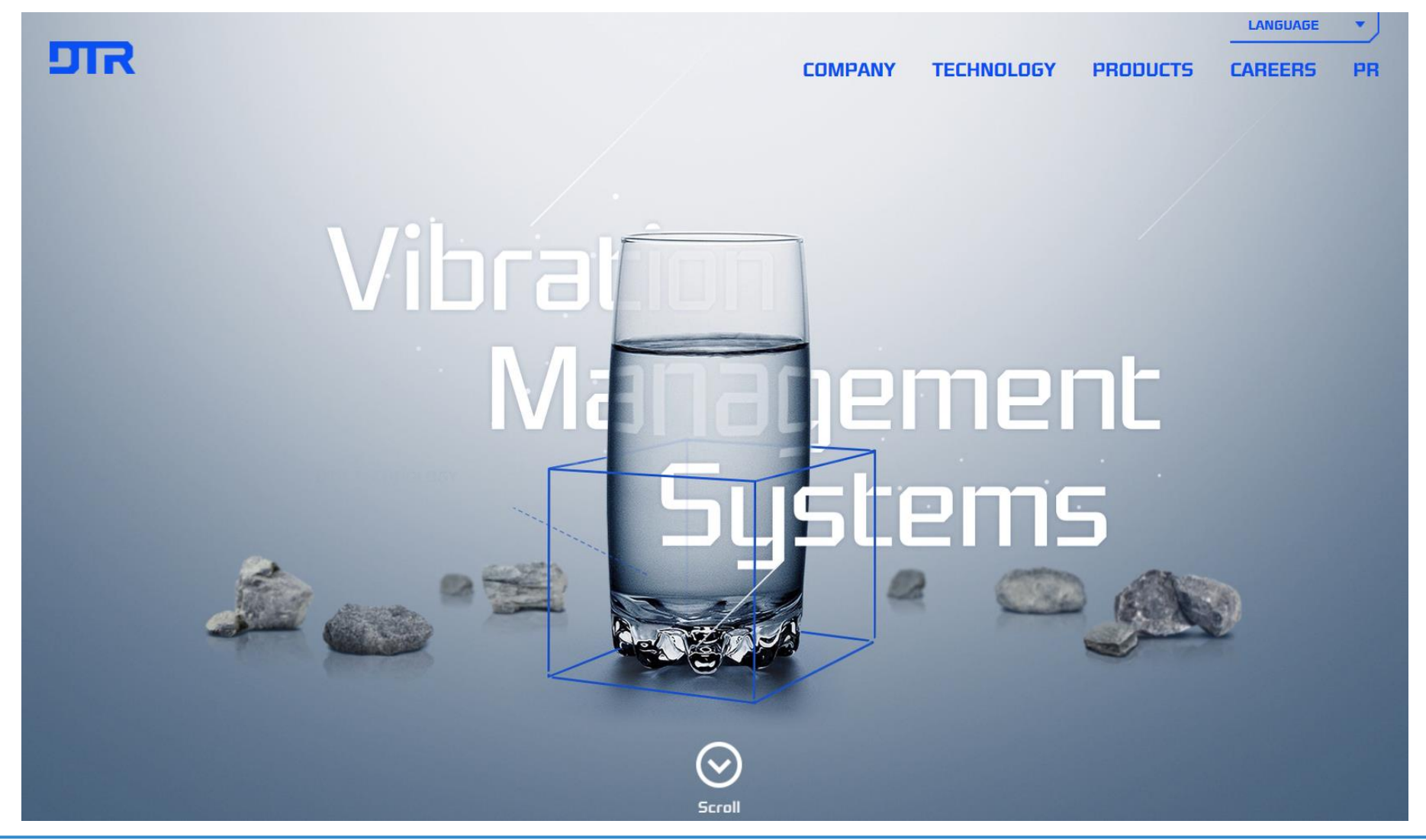

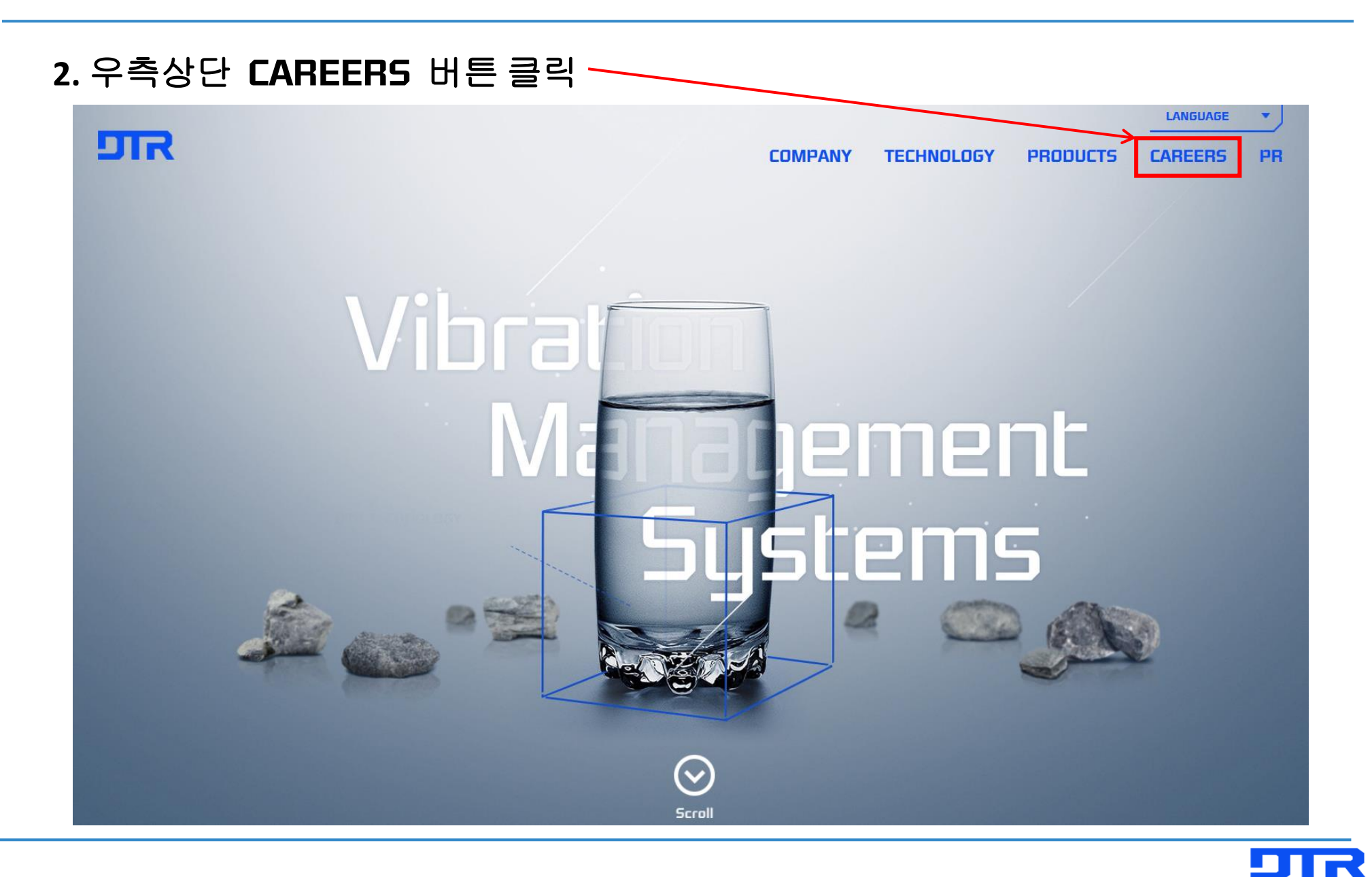

### **3. Why DTR** 버튼 클릭 후 **Recruiting** 버튼 클릭

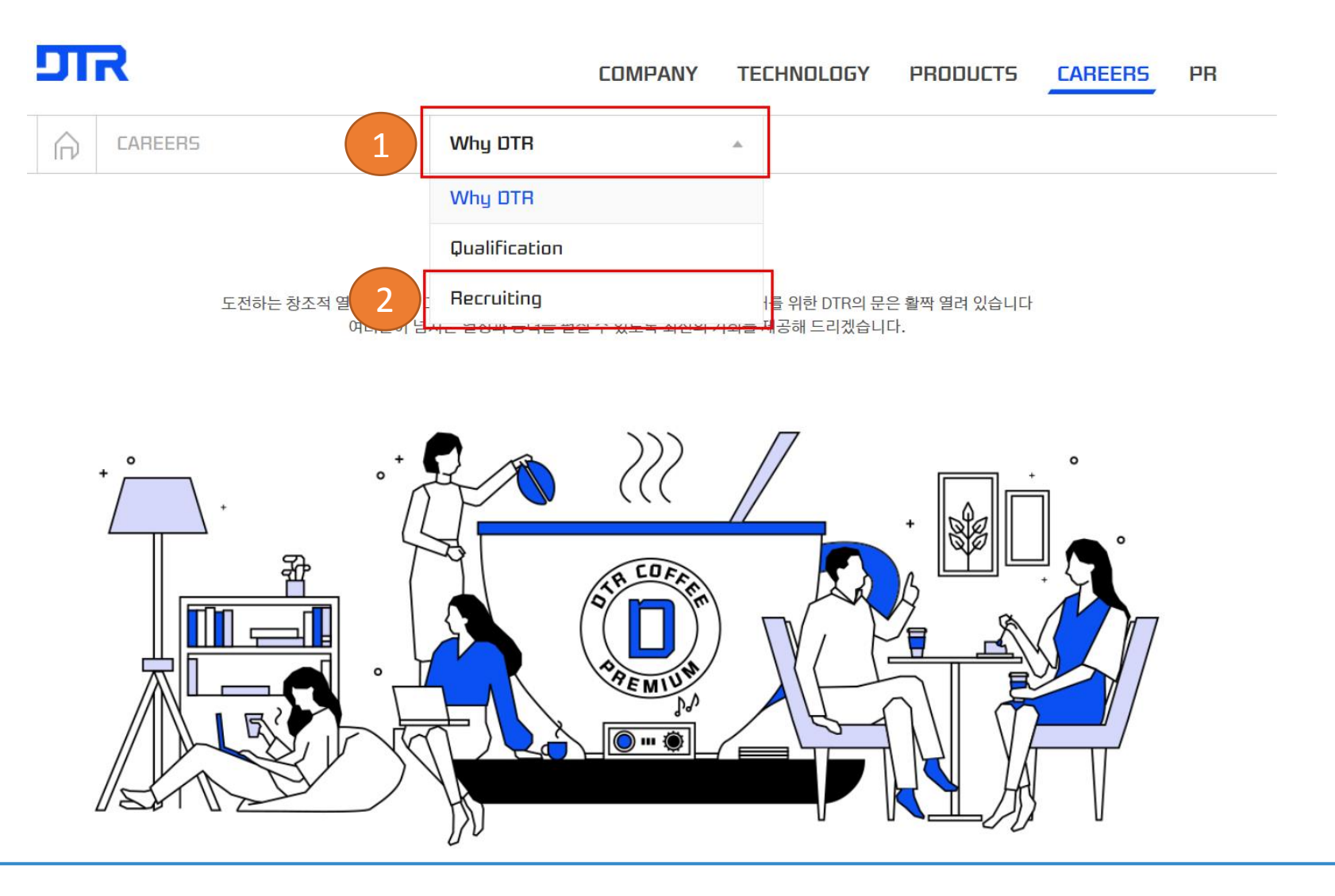

#### **4. DTR Corporation(HQ)**의 채용 바로가기 버튼 클릭

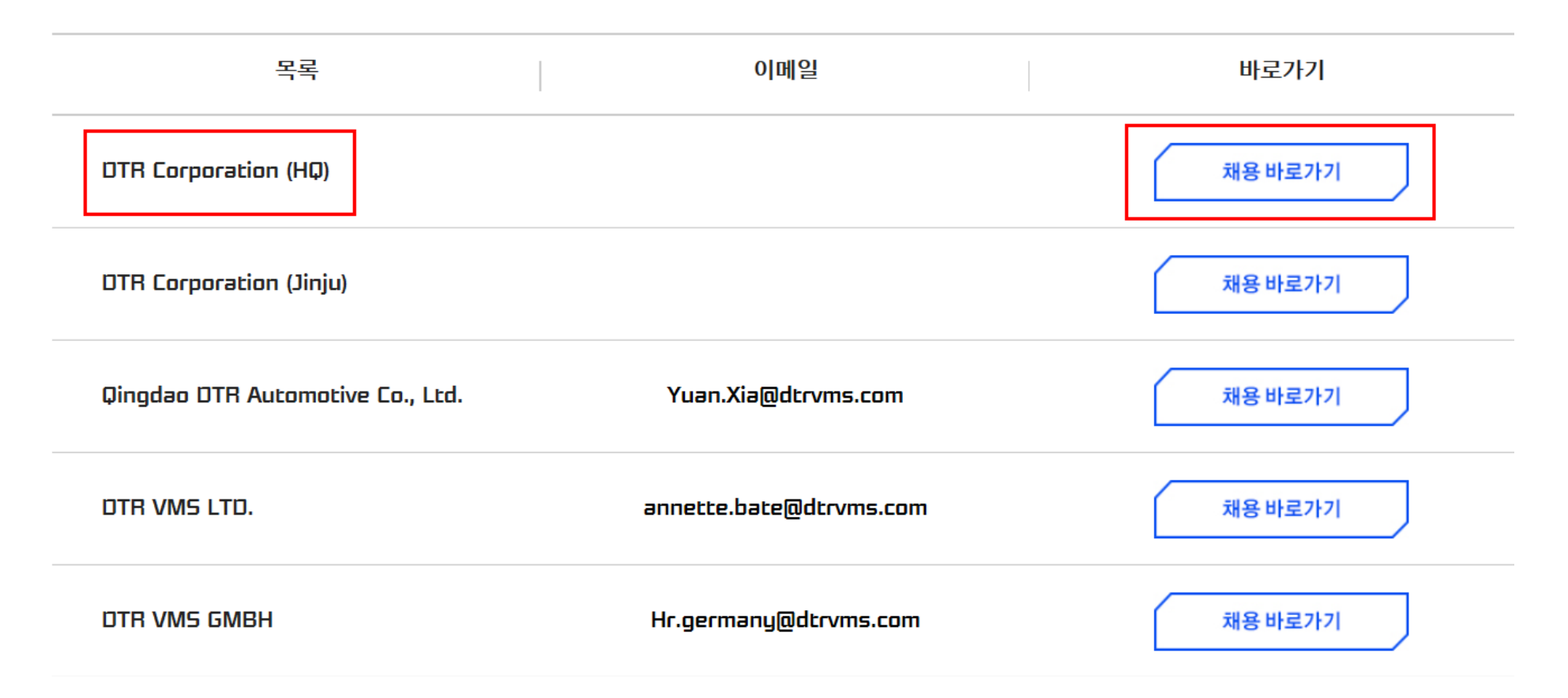

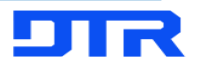

### **5.** 좌측 하단의 **job Openings**에서 공고 확인 후 클릭

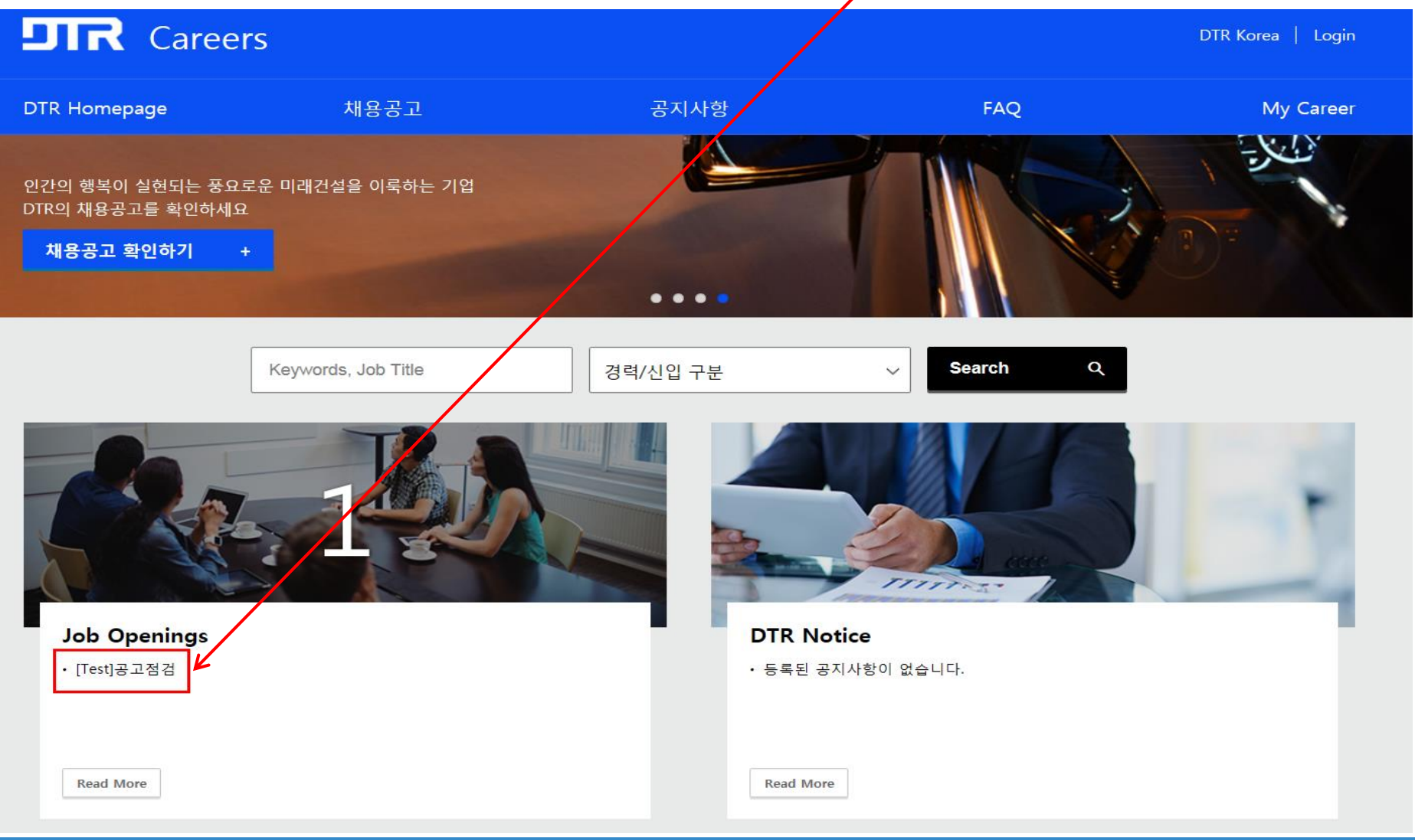

<u>s n</u>

## 6. 공고내용 확인 후 첨부파일 「DTR 입사지원서(신입)」다운로드 후 우측상단 입사지원 버튼 클릭

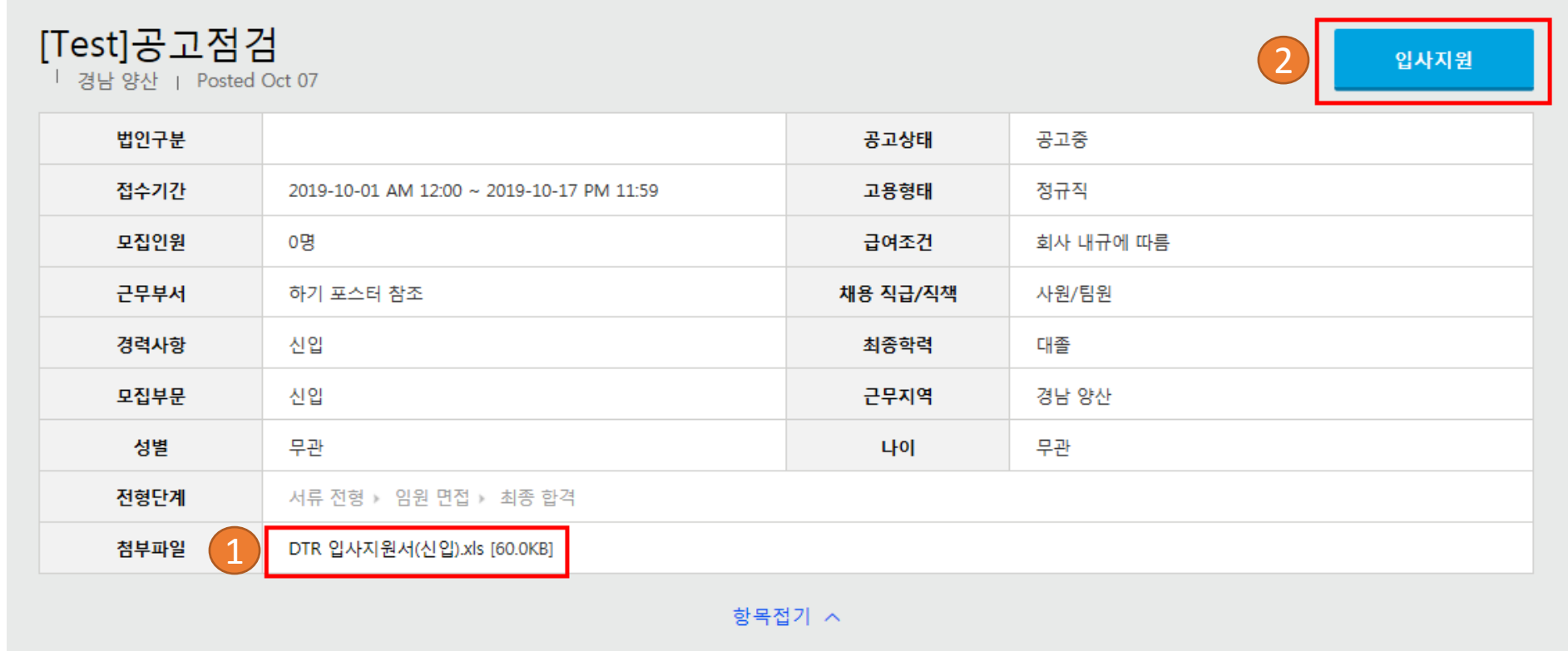

**JIR** 

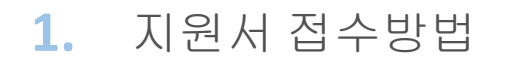

#### **7.** 내용동의 및 본인의 **e-mail** 계정 및 비밀번호 입력 후 입사지원 버튼 클릭

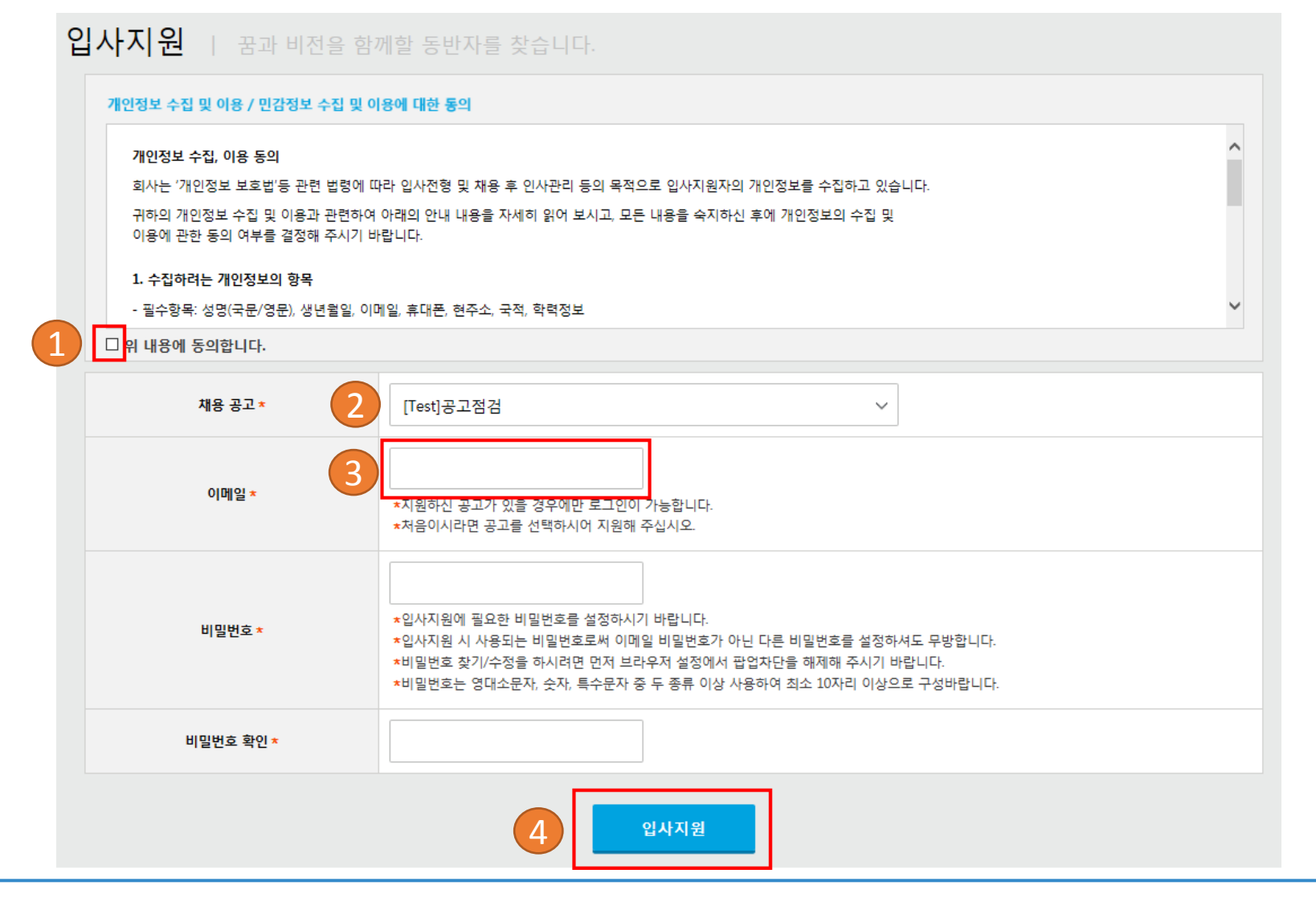

#### **8.** 기본정보 **(**필수**)**작성 **→** 첨부서류 **(**입사지원서 첨부 必**) →** 지원서 제출 버튼 클릭

#### [Test]공고점검

 $\vert$  2019-10-01 ~ 2019-10-17

#### 희망근무조건

1

and the control of the control of the

![](_page_8_Picture_101.jpeg)

![](_page_8_Picture_102.jpeg)

#### 첨부서류 ◎ 작성가이드 항목접기 ^ + 파일첨부 No. 2  $\mathbf{3}$ DTR 입사지원서\_홍길동.xls [57.0KB] \_삭제 지원서제출 지원서상의 모든 기재사항은 사실과 다름이 없음을 증명하며, 차후 지원서상의 내용이 허위로 판명되어 합격 또는 입사가 취소되더라도 이의를 제기하지 않을 것을 서약합니다. 2019년 10월 14일 지원자 3 ☑ 위의 내용에 동의합니다. 4지원서 제출 임시저장

- 9 -